## **O**PHTHALMIC **C**ONSULTANTS OF BOSTON

EXCELLENCE IN EYE CARE

Select Enroll Now

birth, etc.

of the process.

1. Go to

## **Enrolling in Patient Gateway**

🛄 Mass General Brigham **Patient Gateway** signupdemo Partners HealthCare is now Mass General Brigham. Soon you'll see this name across our system. www.patientgateway.org As always, your health remains our first priority. Read more New User? Coronavirus Disease 2019 (COVID-19) - Stay up to date with information. ENROLL NOW Communicate with your doctor Access your test results Forgot Userna Get answers to your medical questions from the Check lab results, reports, and letters from your comfort of your own home providers Manage your appointments Renew prescriptions . . Review your prescriptions and request renewals View and schedule your appointments Pay as Guest View and pay your bills Participate in research DO NOT USE FOR EMERGENCIES View past and current statements and pay outstanding balances Advance health care through medical discovery In case of an emergency, plea 911 🛄 Mass General Brigham **Patient Gateway** Please Identify Yourself 2. On the next screen, select No Activation Code? Step 1 ENROLL NOW Enroll Now a second time All fields are required. Mass General Brigham Patient Gateway Activation Code Enter your Activation Co complete the signup pro de as it ap X000X - X000X Date of Birth of birth in the format shown, using 4 digits for the yea mm / dd / yyyy Next Setting up your Mass General Brigham Patient Gateway We need some information in order to grant you a Mass General Brigham Patient Gateway account. Enter your demographics here, and in the next step we will verify your identity using questions from a third-party verification system. If you have any questions, please contact Technical Support here. Please note: online enrollment is not available for patients under the age of 18. To access Mass General Brigham Patient Gateway on 3. Enter your information behalf of a minor, please contact the patient's doctor's office to request and complete an authorization for name, address, date of \* Indicates a required field Name \* First name \* Last name Middle name · This will be used to confirm Address your identity in the next step Address information is required. United States of America Select Next to continue. \* Street Address \* City ✓ ZIP \* State County ~

For further assistance, please call the Patient Gateway support desk at 800-745-9683.

- 4. Mass General Brigham uses Lexis Nexis, a secure third-party identity verification system. It will ask you a series of questions to confirm your identity based on the information you provided in the previous step.
  - Choose the correct response to each question and click Next.

NOTE: Mass General Brigham does not track or store these identity verification questions.

## 5. Enter a **Username** and **Password**.

· Click Next.

## 6. Decide if you want to enable E-mail or Text notifications.

- Enter your email address and your mobile phone number for text messages.
- · Click Next.
- 7. **Review and accept** the terms of use. You will then be logged in and taken to your activated Patient Gateway account.

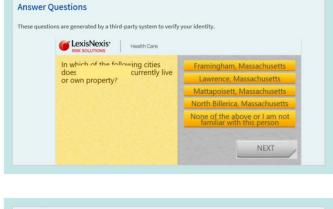

Patient Gateway

🛄 Mass General Brigham

| <u>ញ</u> Mass General Brigham                                                                                                    | Patient Gateway                                          |
|----------------------------------------------------------------------------------------------------|----------------------------------------------------------|
| Hello<br>Please choose a Username & Password                                                                                                    |                                                          |
| Step 2 of 3                                                                                                    |                                                          |
| All fields are required.                                                                                                    |                                                          |
| Please choose your Mass General Brigham Patient Gateway Username and pas                                                                                        | ssword.                                                  |
| Mass General Brigham Patient Gateway Username<br>Create a Mass General Brigham Patient Gateway Username. It cannot be changed, so think of one t                | that is secure and easy to remember.                     |
|                                                                                                    |                                                          |
| Username may consist of a-z, 0-9, and or @                                                                                                    |                                                          |
| Password<br>Create a password. Your password must be different than your Mass General Brigham Patient Gate<br>of numbers and letters (lowercase and uppercase). | eway Username. For increased security, use a combination |
| Eight characters or more; case sensitive                                                                                                    |                                                          |
| Retype Password                                                                                                    |                                                          |
|                                                                                                    |                                                          |
| NEXT                                                                                                    |                                                          |
| NEAT                                                                                                    |                                                          |

|                                                   | -                                     | U Mass General Brigham                                                                                                    | Patient Gateway                          |
|---------------------------------------------------|---------------------------------------|----------------------------------------------------------------------------------------------------|------------------------------------------|
| Step 3                                            | of 3                                  |                                                                                                    |                                          |
|                                                   |                                       | ail Notifications?<br>mation is available (such as test results or messages), we will send a notification                                                            | message to your Internet e-mail address. |
| Yes                                               | No                                    |                                                                                                    |                                          |
|                                                   |                                       | ress<br>ress will be used for alerts only. We will not share your e-mail address with anyor                                                                          | 10.                                      |
| 1                                                 | ail addr                              | ress will be used for alerts only. We will not share your e-mail address with anyor                                                                                  | 10.                                      |
| Your e-m<br>Example                               | ail addr                              |                                                                                                    | ne.                                      |
| Your e-m<br>Example<br>Retype                     | ail addr<br>e chris@<br>e E-ma        | ress will be used for alerts only. We will not share your e-mail address with anyor<br>©company.com                                                                  | w.                                       |
| Your e-m<br>Example<br>Retype<br>Please<br>Enable | e chrise<br>e E-ma<br>enter<br>e Text | ress will be used for alerts only. We will not share your e-mail address with anyor<br>@company.com<br>ail Address<br>your e-mail address.<br>Message Notifications? |                                          |
| Your e-m<br>Example<br>Retype<br>Please<br>Enable | e chrise<br>e E-ma<br>enter<br>e Text | ress will be used for alerts only. We will not share your e-mail address with anyon<br>@company.com<br>ail Address<br>your e-mail address.                           |                                          |

| 🛄 Mass General Brigham                                                                                                    | Patient Gateway                                                                                                    |
|----------------------------------------------------------------------------------------------------|----------------------------------------------------------------------------------------------------|
| o proceed, you must agree to the following conditions governing the us                                                                                                    | e of Mass General Brigham Patient Gateway.                                                                                                    |
| ASS GENERAL BRIGHAM INCORPORATED PATIENT GATEWA                                                                                                    | Y TERMS OF USE                                                                                                    |
| CKGROUND<br>ass General Brigham Patient Gateway is a patient portal developed by Ma<br>neral Brigham). It is intended to help you better access your physician's<br>neral educational information and learn about research opportunities an<br>di Initiatives. To obtain access to Patient Gateway you must agree to be<br>bagree" button below, you are indicating that you agree to be bound by al<br>py of these Terms of Use. Mass General Brigham may, from timo to time,<br>e changed, Mass General Brigham will post the updated terms and requir<br>fore you continue to use Patient Gateway, Your continued use of Patient<br>fective constitutes acceptance of the new terms. If you do not agree to su<br>oger wisht to otherwise abide by these Terms of Use, you should not access<br>rison of these Terms of Use, and be accessed at any time by yelecting the ' | office and staff, as well as to provide<br>do thar Mass General Brigham programs<br>und by these Terms of Use. By clicking the<br>of these terms. Please print and retain a<br>hange these Terms of Use. When the terms<br>by out or veiwe and accept the new terms<br>adseway after such changes become<br>th change terms, or if at any time you on<br>so ruse Patient Gateway. The most current |
| Accept Decline                                                                                                    |                                                                                                    |

For further assistance, please call the Patient Gateway support desk at 800-745-9683.